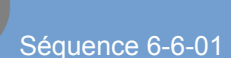

# Compétence : concevoir tout ou partie d'un objet technique

# Découverte de M-bot

# **1/ Utiliser les led de Mbot**

*( Le robot est en mode connecté : il communique directement avec l'ordinateur)*

### **-a/ Prise en main:**

Nous allons voir l'instruction de base pour commander

les led du robot avec un petit programme simple.

Recopier et exécuter le programme ci-dessous dans Mbloc.

Si tout fonctionne correctement les led devraient clignoter en rouge et bleu.

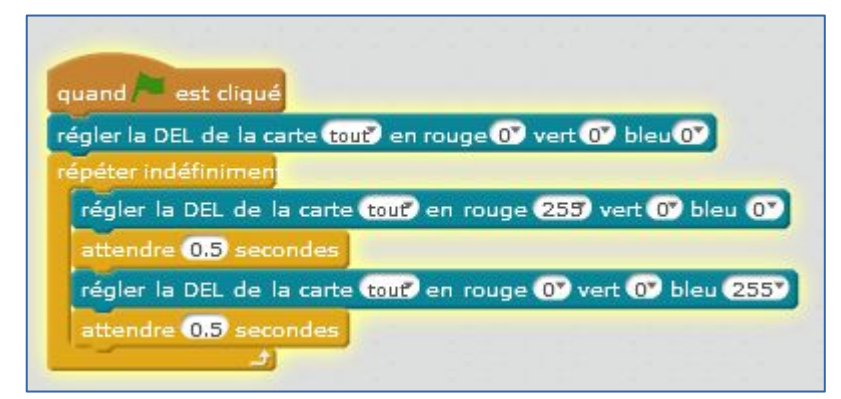

# **DEBUT** Régler DEL en blanc Ý Régler DEL en rouge Attendre 0.5s Régler DEL en bleu ◀ Attendre 0.5s

1

# **Remarque :**

N'oubliez pas d'enregistrer votre travail

- -1- Dans votre dossier Technologie (s'il existe !) ou dans votre espace de travail )
- -2- Avec le nom 2 Leds clignotantes votre prénom

# **-b/ Exercice : Commander les led avec le clavier**

Utilisez les touches du clavier pour commander le changement de couleur des led. Indiquez les valeurs à utiliser en rouge, vert et bleu pour obtenir les couleurs ci-contre.

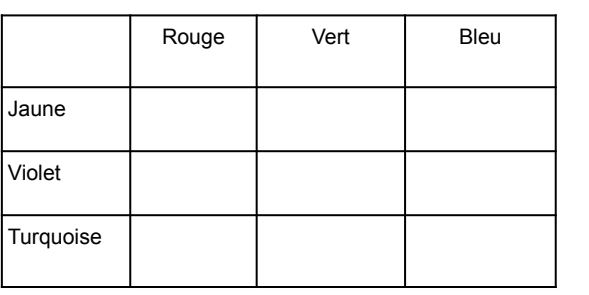

# **Remarque :**

N'oubliez pas d'enregistrer votre travail

- -1- Dans votre dossier Technologie (s'il existe !) ou dans votre espace de travail )
- -2- Avec le nom 3 led commande clavier votre prénom

# **-c/ Pour aller plus loin : faire varier l'intensité à l'aide du clavier**

Dans cet exercice vous allez faire varier l'intensité de la couleur des led avec deux touches du clavier (une pour augmenter, une pour diminuer).

**Remarque** : vous pouvez créer une variable couleur (rouge, vert, bleu) .

**Remarque :** N'oubliez pas d'enregistrer votre travail

- -1- Dans votre dossier Technologie (s'il existe !) ou dans votre espace de travail )
- -2- Avec le nom 4 clavier et variation couleur votre prénom

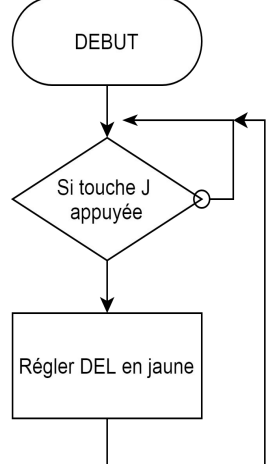

Instruction de base

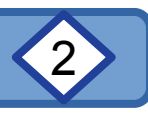

#### **2/ Utiliser le capteur de lumière de Mbot** *( Le robot est en mode connecté : il communique directement avec l'ordinateur)*

# **-a/ Prise en main**

En vous inspirant des exercices précédents faites dire au Panda la luminosité captée par le capteur de la carte du robot ( le capteur est entre le 2 et le 3 sous le boitier transparent).

# **-b/ Détecter un seuil**

Réalisez un programme que fait tourner le Panda de Mblock tant que la luminosité est supérieure à 300 et l'immobiliser sinon.

#### **Remarque :**

N'oubliez pas d'enregistrer votre travail

-1- Dans votre dossier Technologie (s'il existe !) ou dans votre espace de travail )

-2- Avec le nom 5 dire luminosité votre prénom

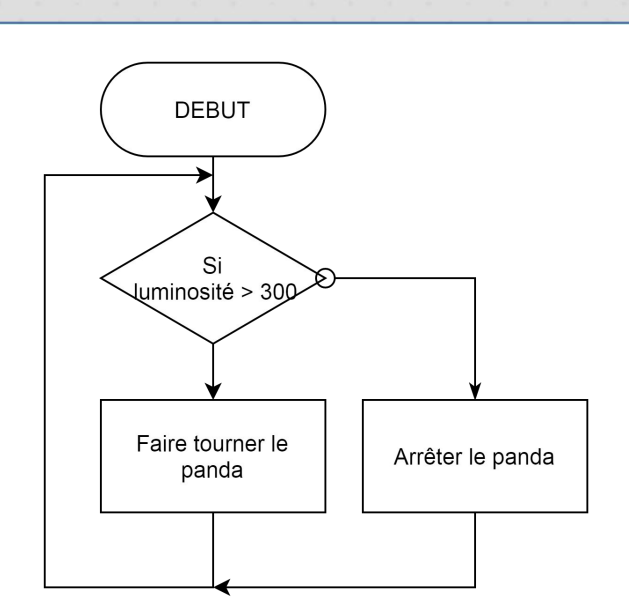

luminositémesuréesur le capteur de luminosité sur la card

# **-c/ Pour aller plus loin : Détecter une variation**

Réalisez un programme que fait tourner le Panda de plus en plus quand la luminosité diminue.

**Remarque** : vous devrez établir une formule entre luminosité et rotation pour voir le panda tourner correctement.

# **Formule utilisée :**

![](_page_1_Figure_17.jpeg)

#### **Remarque :**

N'oubliez pas d'enregistrer votre travail

- -1- Dans votre dossier Technologie (s'il existe !) ou dans votre espace de travail )
- -2- Avec le nom 6 luminosité et tourne panda votre prénom